# **BERUFENET – eine kleine Anleitung/Tipps zur Recherche**

[www.berufenet.arbeitsagentur.de](http://www.berufenet.arbeitsagentur.de/)

## **1. Ich suche nach Informationen zu einem bestimmten Beruf:**

Geben Sie den gewünschten Beruf ins Suchfeld ein, es erscheint eine Auswahl von Möglichkeiten, Sie wählen den gewünschten Beruf aus:

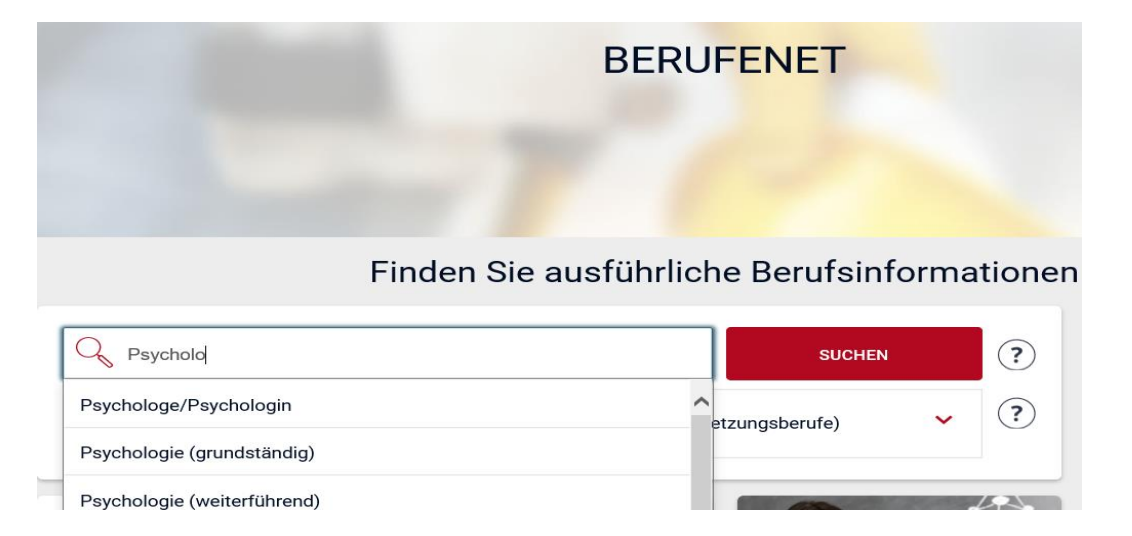

Viele Informationen finden Sie unter den Reitern Zugangsvoraussetzungen, Tätigkeit und Perspektiven, außerdem auf der ersten Seite eine Kurzbeschreibung und manchmal auch einen Film. Die Informationen sind für jeden Beruf genau gleich aufbereitet, sodass man gut vergleichen kann.

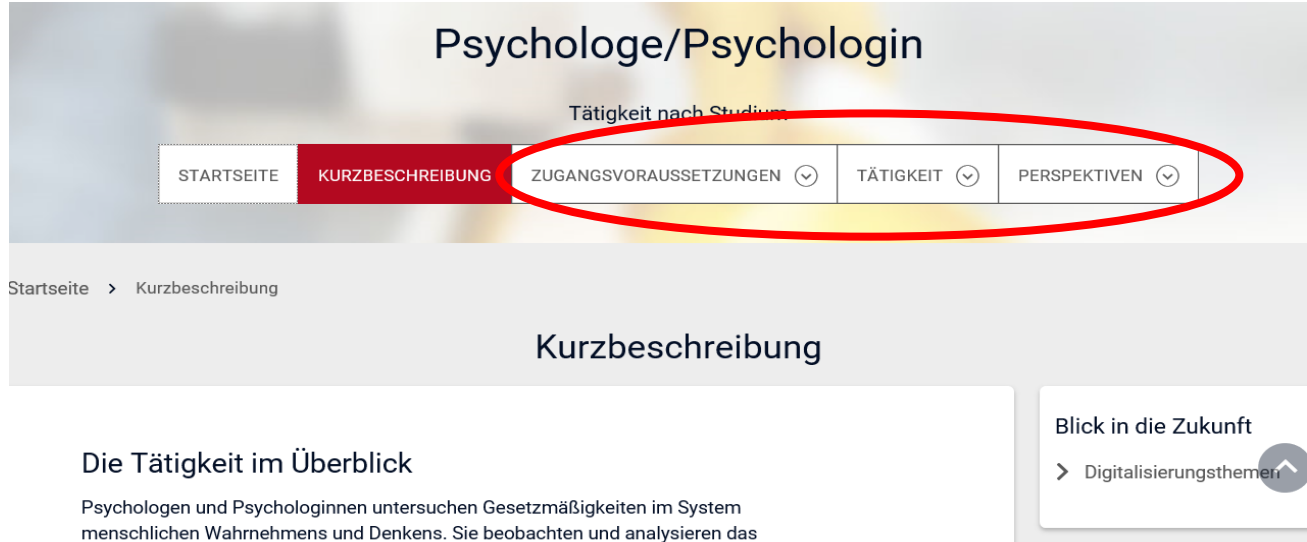

So finden Sie z.B. unter "Zugangsvoraussetzungen" Inhalte wie: welches Studium führt in den Beruf bzw. welcher Schulabschluss wird für einen Ausbildungsberuf benötigt; Welche Fähigkeiten sollte ich mitbringen und welche gesundheitlichen Aspekte sind evt. wichtig:

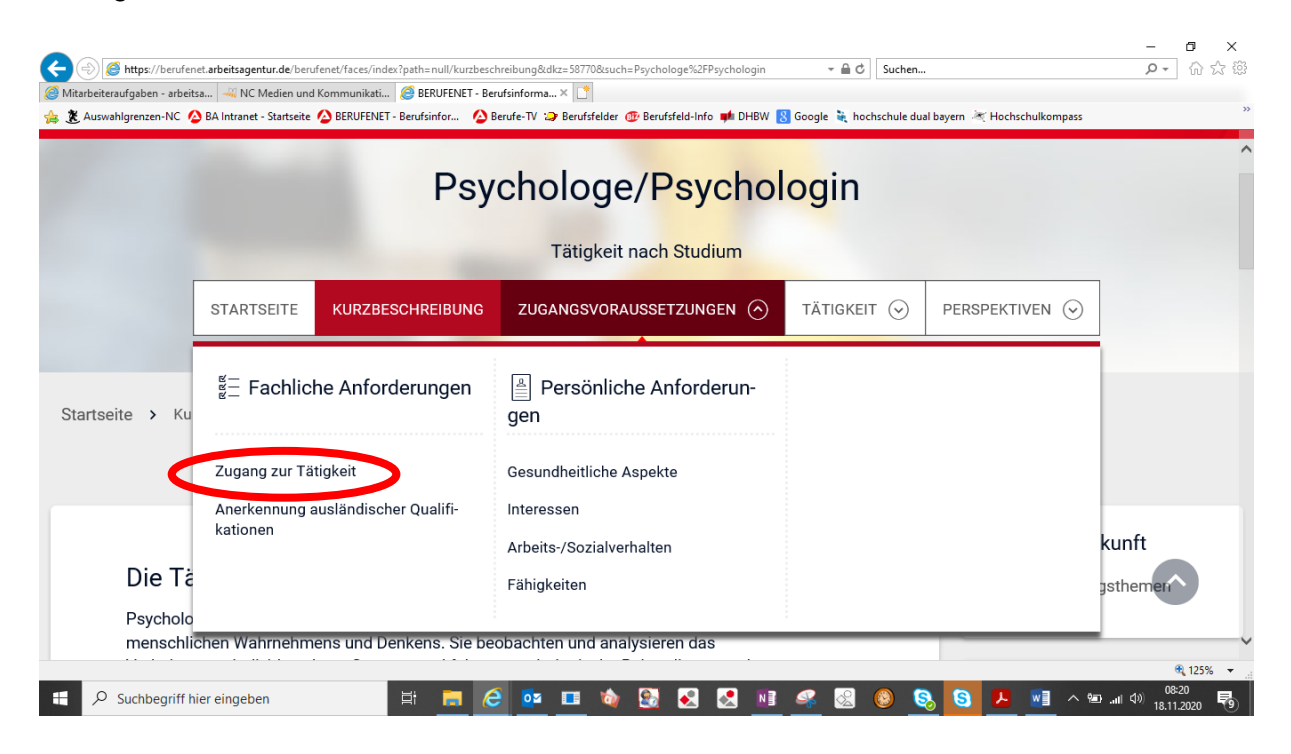

Der Unterpunkt "Zugang zur Tätigkeit" führt Sie zu einer Auflistung der möglichen Studiengänge (in Beispiel nur einer, es können jedoch durchaus auch mehrere Studiengänge genannt sein)

#### Mögliche Zugangsstudienfächer

### 2 Ergebnisse

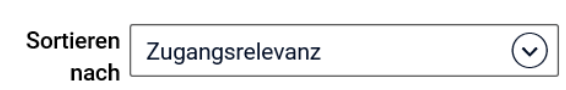

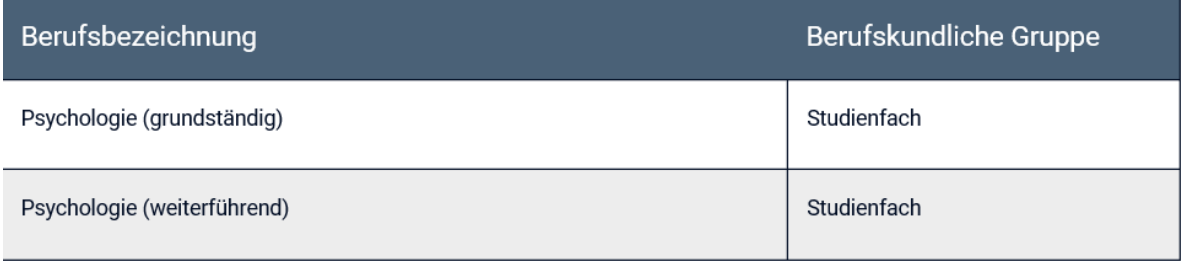

Beim Klick auf das Studienfach gelangen Sie auf eine neue Seite, wo Sie Detailinformationen zum Studiengang finden. (**grundständig** bedeutet übrigens der erste zu einem Abschluss führende Studiengang, also z.B. Bachelor) So z.B. verschiedene Bezeichnungen für einen Studiengang sowie gleich eine Suchmöglichkeit nach entsprechenden Studiengängen an konkreten Hochschulen

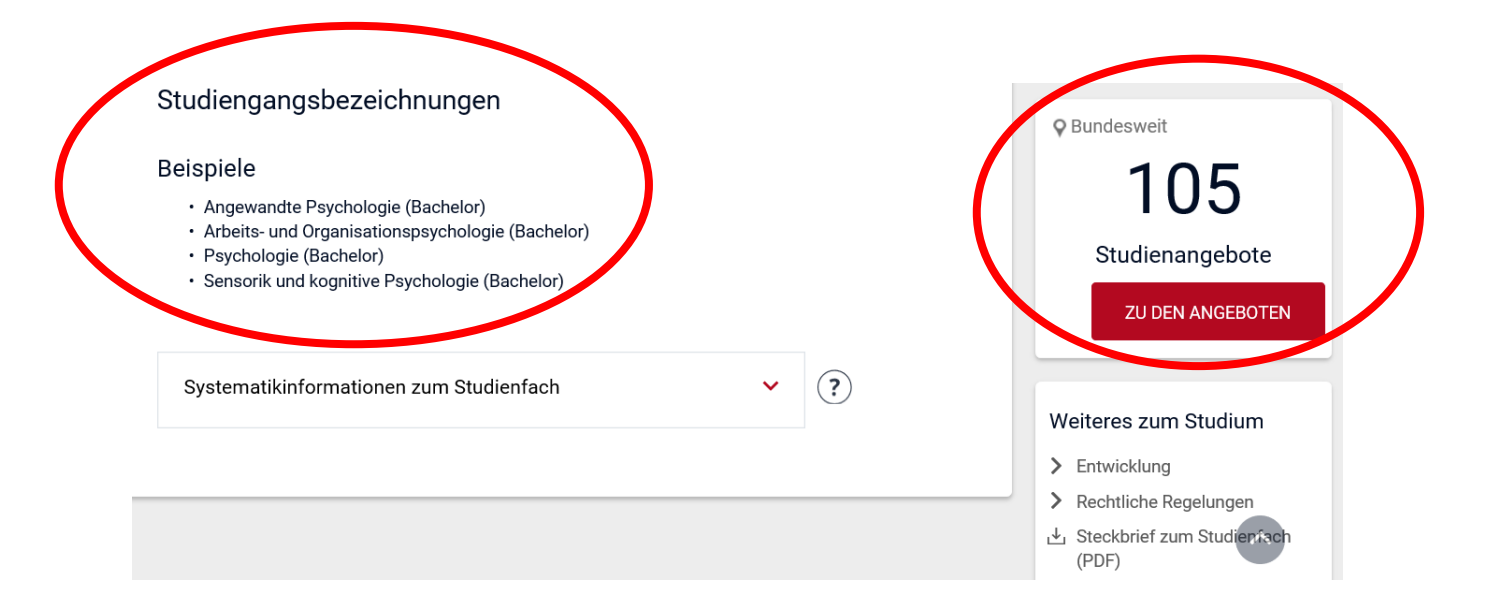

Unter dem Reiter "**Tätigkeit"** verbergen sich neben den tatsächlichen Tätigkeitsinhalten auch Informationen zum Verdienst, zu typischen Branchen und eine Bildergalerie

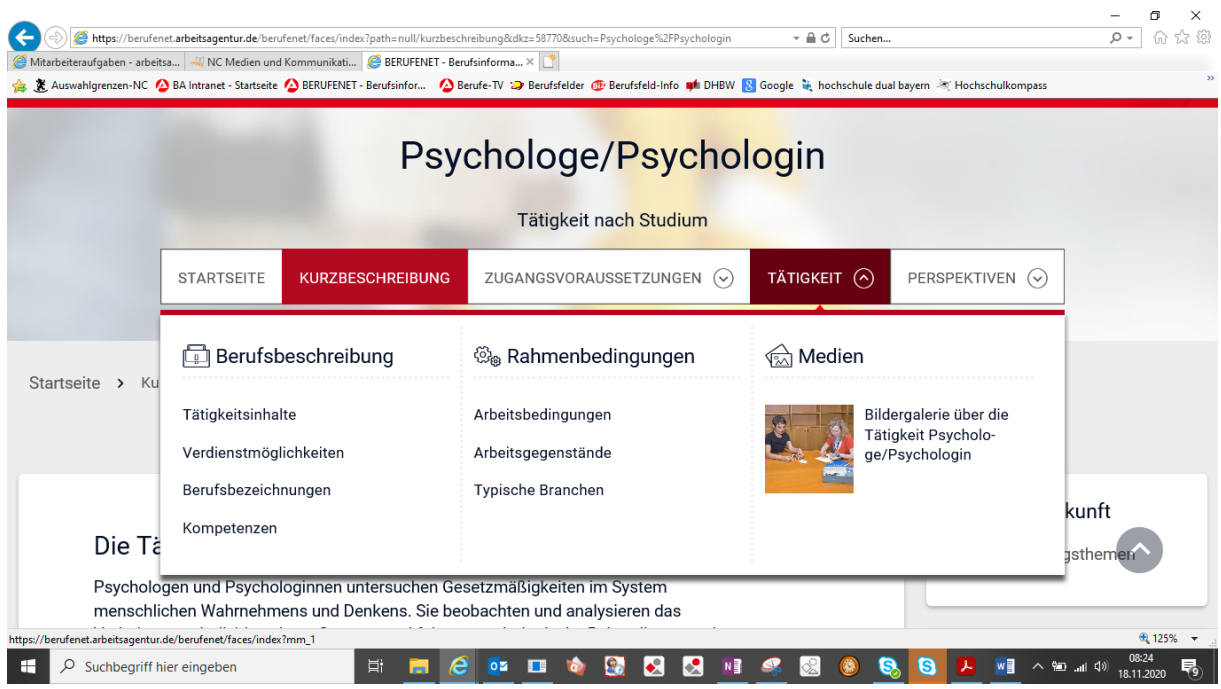

Der Reiter "Perspektiven" ist interessant, wenn es um Aufstiegsmöglichkeiten und Daten zum Arbeitsmarkt geht. So können Sie beispielsweise mit Klick auf "Berufe auf einen Blick" abrufen, wie die Arbeitsmarktchancen im Berufsfeld aussehen, also z.B. Arbeitslosenquote, Chancen, schnell einen Job zu finden etc.

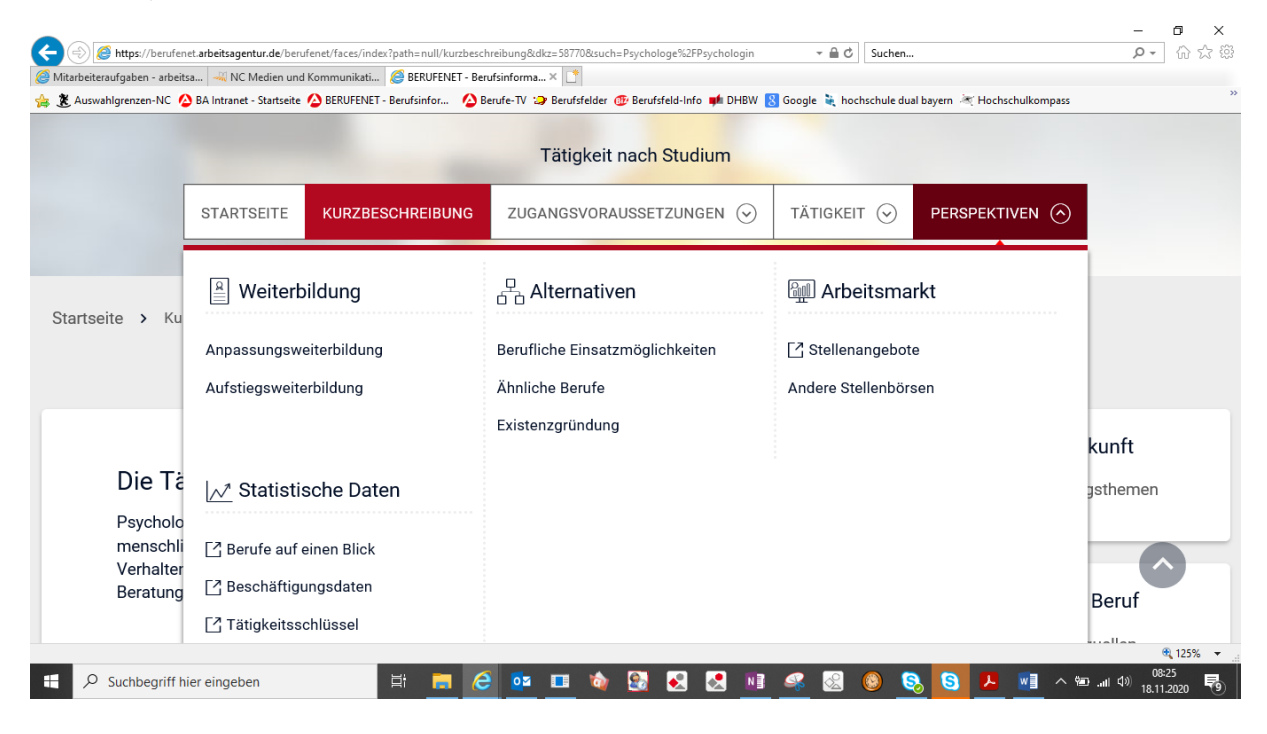

Falls Sie nach **weiterführenden Informationen** suchen, werden Sie fündig auf der Seite der "Kurzbeschreibung" unter dem Punkt "Informationsquellen".

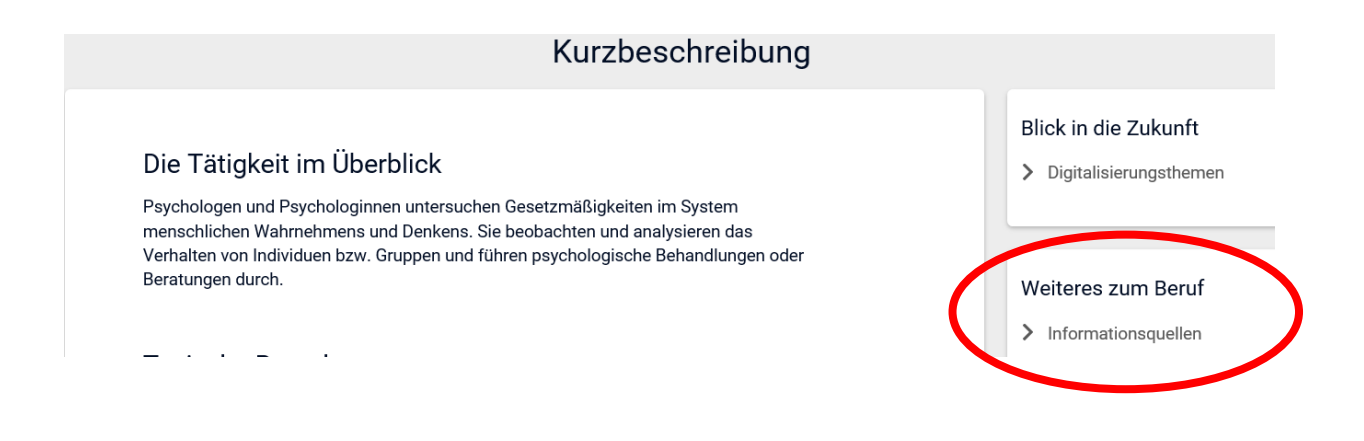

## **2. Ich bin noch nicht sicher, was ich später beruflich machen möchte/ich habe keine Vorstellung davon, welche Berufe es in meinen Interessensgebieten gibt**

Auf der Startseite des Berufenet finden Sie unterhalb des Suchfelds folgende Kacheln, die im Hintergrund ähnlich aufgebaut sind. Aus Gründen der Einfachheit soll hier beispielhaft die Suche in der Kachel "Suche nach Berufsfeldern" erläutert werden.

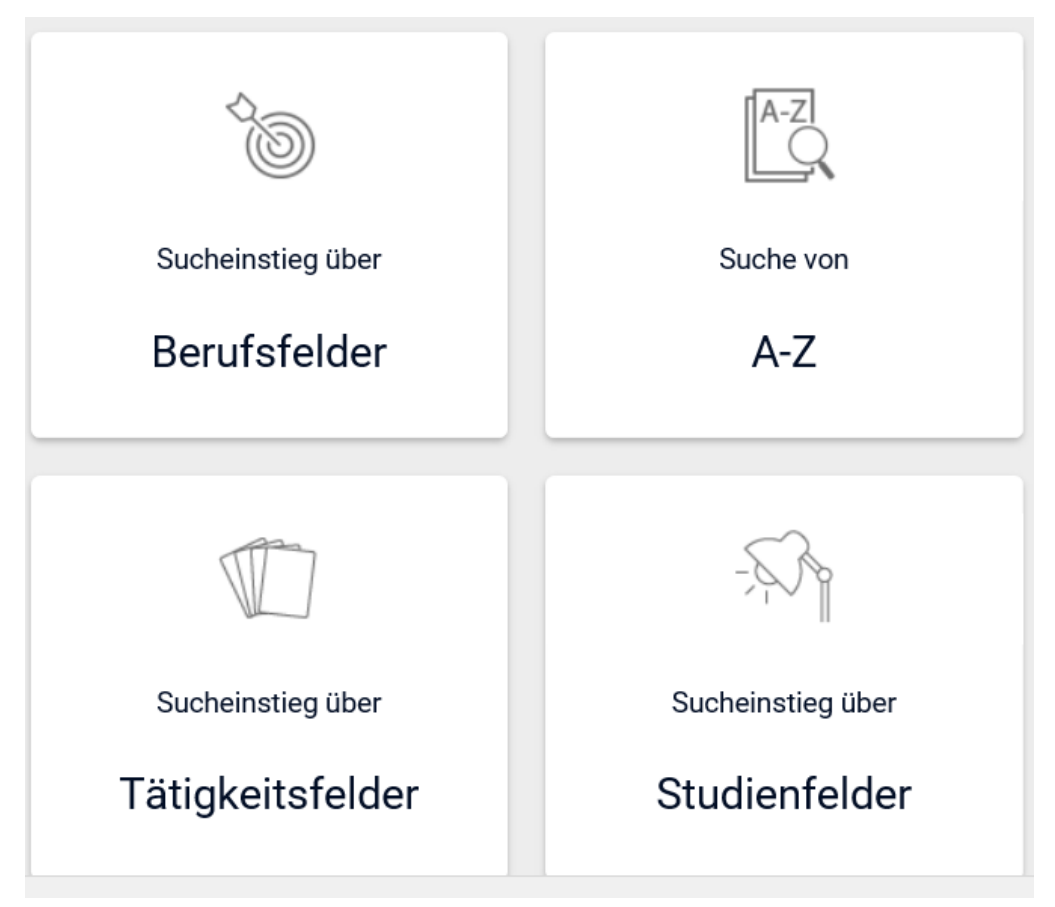

Beim Klick auf die entsprechende Kachel erscheint eine Auflistung nach verschiedenen Berufsfeldern

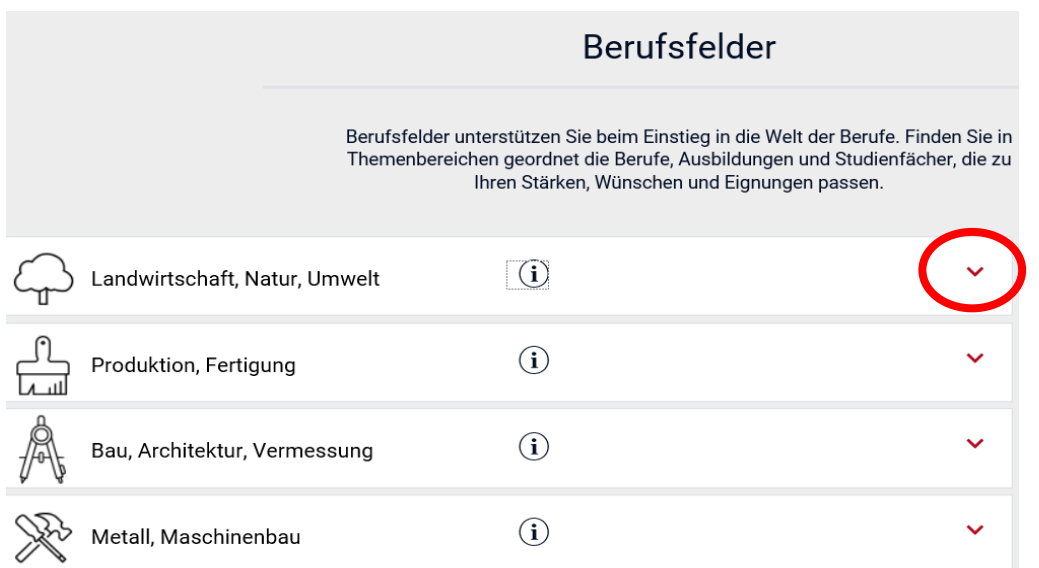

Die Berufsfelder sind wieder unterteilt in Teilbereiche:

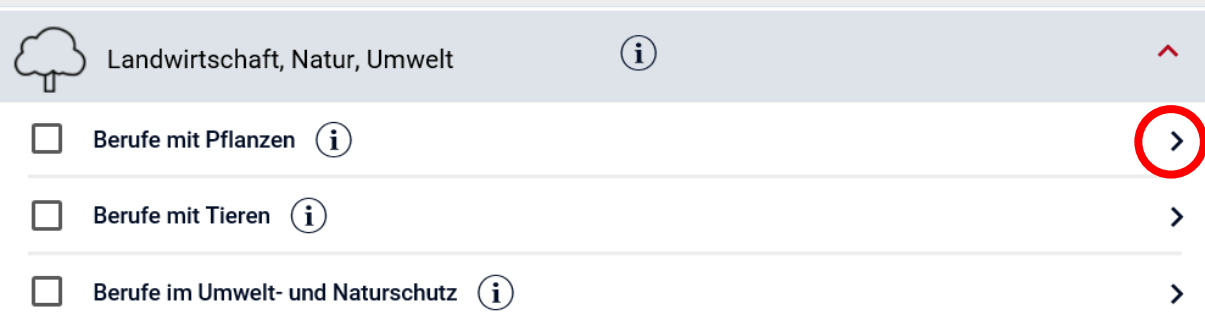

In der erscheinenden Berufe-Liste können Sie z.B. filtern nach Ausbildungs- oder Hochschulberufen. Beim Klick auf den jeweiligen Beruf gelangen Sie wieder zu den konkreten Informationen wie Zugangsvoraussetzungen, Tätigkeitsinhalte, etc.

(siehe Punkt 1)

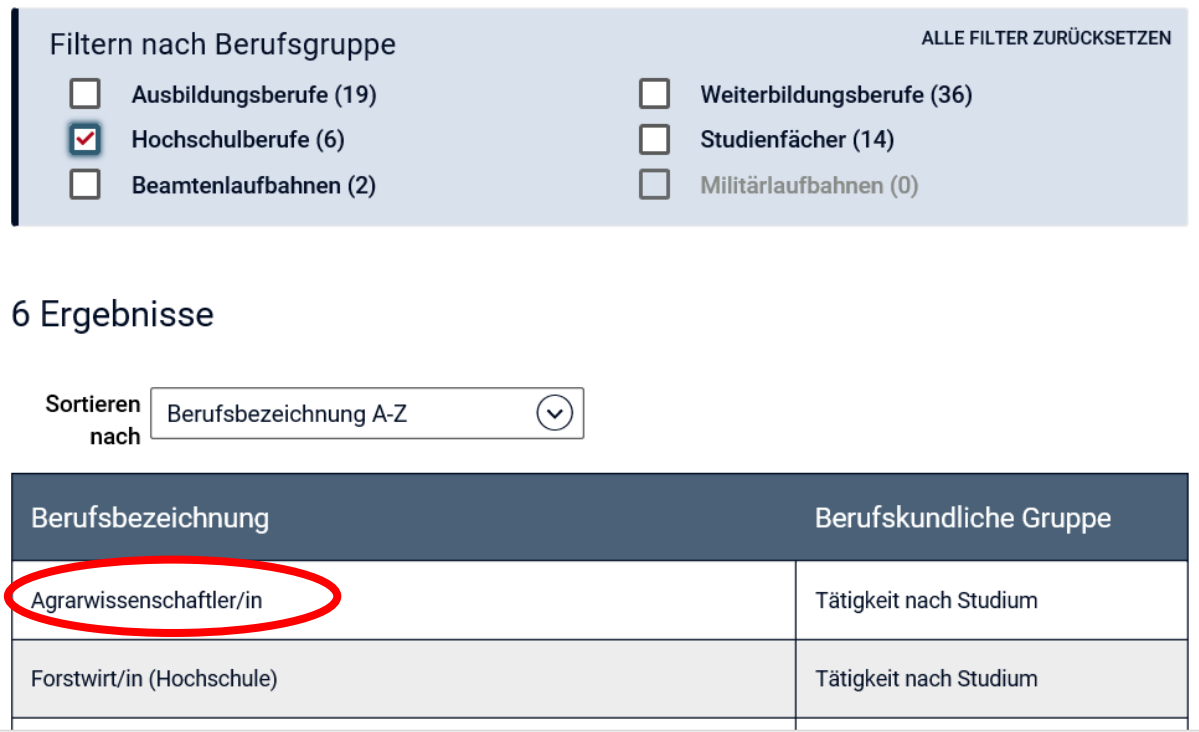

Viel Erfolg bei Ihrer Studien- und Berufswahl, wir begleiten Sie gerne! Das Team der Studien- und Berufsberatung der Agentur für Arbeit Würzburg